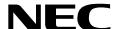

## **CODE MASTER**

# AN OPEN APPLICATION INTERFACE (OAI) USER GUIDE

**NEC America, Inc.** 

NDA-30012-002 Revision 2.0 March, 1997 Stock # 241713

#### LIABILITY DISCLAIMER

NEC America reserves the right to change the specifications, functions, or features in this document at any time without notice. NEC America has prepared this document for use by its employees and customers. The information contained herein is the property of NEC America and shall not be reproduced without prior written approval from NEC America.

Copyright 1996

**NEC America, Inc.** 

Code Master User Guide CONTENTS

## TABLE OF CONTENTS

|                                                                      | Page |
|----------------------------------------------------------------------|------|
| Chapter 1 - Using Code Master                                        | 1    |
| General Guidelines                                                   | 1    |
| Operating Procedures                                                 | 1    |
| Making an Outgoing Call From an Internal Telephone                   | 1    |
| Using a Service Access Code                                          |      |
| Dialing Direct                                                       |      |
| Making an Outgoing Call From a Telephone Outside of the Organization | 2    |
| Using Service Set Tone (SST)                                         | 2    |
| Using Dial Tone (DT)                                                 | 2    |
| Recording Call Attempts                                              | 3    |

NDA-30012 Revision 2.0 Page i

CONTENTS Code Master User Guide

This Page Left Blank.

Page ii NDA-30012 Revision 2.0

Code Master User Guide Using Code Master

### Chapter 1 Using Code Master

Code Master controls the placement of outgoing calls from any telephone in the system based on the entry of an authorization code or forced account code along with the destination telephone number.

#### **General Guidelines**

Code Master can be accessed either from a telephone within the system (internal) or from outside of the organization. The application uses the Authorization Code Facility (ACF) of the NEAX system and maintains a database that accommodates ten-digit authorization codes. Code Master can also provide a continuous record of attempted calls which use authorization codes or forced account codes.

- Authorization codes are limited to a maximum of ten digits, including # and \*. Some digits may be ignored during verification.
- Only one application may access the NEAX Authorization Code Facility. Code Master cannot run simultaneously with another application that processes calls requiring authorization codes.
- If the computer is down or otherwise not available, the NEAX will use its internal table of authorization codes which are more limited in number than those maintained in the Code Master database.

#### **Operating Procedures**

The procedures described below address the different methods of accessing Code Master. The appropriateness of any one procedure depends upon the NEAX features and data assignments configured on the NEAX system.

# Making an Outgoing Call From an Internal Telephone

There are two ways to place an outgoing call from a telephone within the NEAX system:

#### **Using a Service Access Code**

- 1. Dial the service access code for entry of an authorization code.
- 2. Listen for the tone.
- 3. Dial the authorization code.
- 4. If Code Master determines that the call is unrestricted, the caller will hear a dial tone. If the authorization code entered is invalid, the caller will hear and the reorder tone.
- 5. Listen for the dial tone.
- 6. Dial the destination telephone number.

#### **Dialing Direct**

- 1. Dial the destination telephone number.
- 2. If the special dial tone sounds, the call is restricted and requires an authorization code.
- 3. Dial the authorization code.
- 4. If the call is still restricted, the call is not placed and the re-order tone (ROT) will sound.

# Making an Outgoing Call From a Telephone Outside of the Organization

Either a Service Set Tone (SST) or a Dial Tone (DT) can be assigned at the NEAX to prompt for input of the authorization code. The procedures shown below differ according to which one of these tones is assigned.

#### **Using Service Set Tone (SST)**

- 1. Dial the NEAX access code from the outside station and listen for the Service Set Tone (SST). (If the NEAX is equipped with Announcement Service, it replaces the SST with a prompt to dial the authorization code.)
- 2. Dial the authorization code and listen for the Dial Tone (DT).
- 3. Dial the destination telephone number.
- 4. If the call is still restricted, the call is not placed and the re-order tone (ROT) will sound.

#### **Using Dial Tone (DT)**

- 1. Dial the NEAX access code from the outside station and listen for the Dial Tone (DT).
- 2. Dial the destination telephone number and listen for the Special Dial Tone (SDT).
- 3. Dial the authorization code.
- 4. If the call is restricted, the call is not placed and the re-order tone (ROT) will sound.

Page 2 NDA-30012 Revision 2.0

Code Master User Guide Using Code Master

#### Recording Call Attempts

Code Master can be configured to record various attempts to place calls using authorization codes. The options for recording are:

- all attempts
- successful attempts (code is valid)
- failed attempts (code is invalid)
- none (no recording)

If recording is enables, Code Master will "collect" codes from call attempts. When a configurable number of seconds elapses or a configurable quantity of codes are collected, Code Master will write the block of codes to the specified UNIX file or device. (The file or device is only opened during that time.)

The format of an all-ASCII record representing a call attempt is as follows:

#### ttttttttttttttttttttssssaaaaaaaaaaf

- t = date and time (24 characters); all fields have constant width. For example: Tue Dec 27 11:03:52 1988
- s = station extension (5 characters with leading zeros); this is blank for an outside call attempt.
- $\mathbf{a}$  = authorization code (10 characters with leading zeros)
- f = flag denoting a rejected code (marked as "X", otherwise blank)

If Code Master is terminated and restarted, it will append records to the existing file or device. No data is lost.

**Note:** Code Master does not provide utilities for managing the file or device where the authorization code records are written. It is possible for the hard disk or device to become full unless the user takes steps to prevent that situation.

NDA-30012 Revision 2.0

This Page Left Blank.